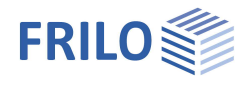

# Kranbahnträger S9+

#### **Inhaltsverzeichnis**

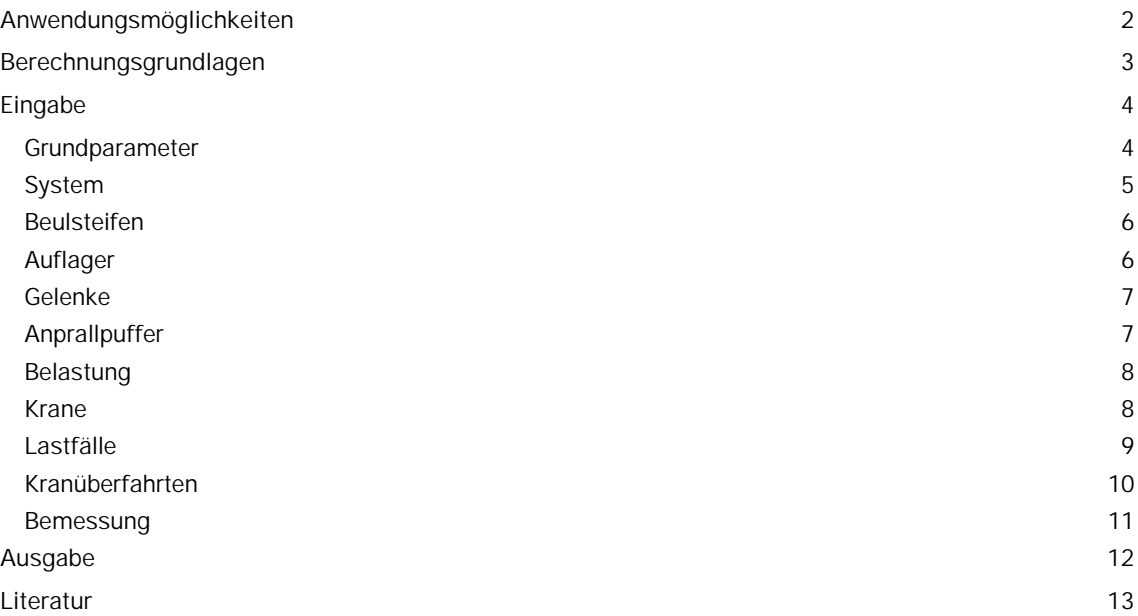

#### **Grundlegende Dokumentationen, Hotline-Service und FAQ**

Neben den einzelnen Programmhandbüchern (Manuals) finden Sie "Allgemeine Dokumente und Bedienungsgrundlagen" auf unserer Homepage [www.frilo.eu](https://www.frilo.eu/handbuecher-frilo-statik-programme/) unter CAMPUS im Downloadbereich (Handbücher).

- *Tipp 1: Bei Fragen an unsere Hotline lesen Sie Hilfe Hotline-Service Tipps. Siehe auch Video [FRILO-Service.](https://www.frilo.eu/wp-content/uploads/DE/Videos/Allgemein/FRILO-Service.mp4)*
- *Tipp* 2*: Zurück im PDF z.B. nach einem Link auf ein anderes Kapitel/Dokument geht es mit der Tastenkombination <ALT> + "Richtungstaste links"*
- *Tipp 3: Häufige Fragestellungen finden Sie auf www.frilo.eu unter ▶ Service ▶ Support ▶ [FAQ](https://www.frilo.eu/faq/) beantwortet.*
- *Tipp 4: Hilfedatei nach Stichwörtern durchsuchen mit <Strg> + F*

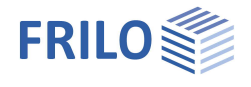

# <span id="page-1-0"></span>**Anwendungsmöglichkeiten**

Das Programm *S9+* berechnet Kranbahnen nach EN 1993-1-1 und EN 1993-6.

#### **Kransystem**

*Ein* oder *zwei*

- Brückenkranen System CFF, IFF, CFM, IFM
- Decken- und Hängekranen
- Einschienen-Unterflanschlaufkatzen

#### **Normauswahl**

- **DIN FN 1993**
- ÖNORM EN 1993
- **BS EN 1993**
- **PN EN 1993**
- $E$  EN 1993

#### **Nachweise**

- Biegdrillknicken nach Biegetorsionstheorie II. Ordnung.
- Spannungsnachweise für Querschnitt und Schweißnähte.
- Nachweis der lokalen Radlasteinleitung am Ober- bzw. Untergurt.
- Nachweise im Grenzzustand der Ermüdung für Querschnitt und Schweißnähte.
- Nachweise im Grenzzustand der Ermüdung für lokale Radlasteinleitung am Ober- bzw. Untergurt.
- Beulnachweis nach dem Verfahren der wirksamen Querschnitte.
- Gebrauchstauglichkeitsnachweise.

#### **Systemeingabe**

Nach der Wahl des Kransystems sind entlang des Kranbahnträgers, dessen Gesamtlänge vorgegeben wird, diskrete Lagerbedingungen, Gelenke und Beulsteifen zu definieren. Damit sind beliebige Lagerungen unter Berücksichtigung von horizontalen Aussteifungsverbänden möglich.

- Material: S235, S275, S355...
- Konstanter Querschnitt: Walzprofile I, IPE, HE-A,-B,-M, benutzerdefinierte I-Profile mit und ohne Verstärkung durch beidseitig angeordnete Obergurtwinkel.
- Kranschiene:
- Form A, Form F aufgelegt oder Blockschiene (b/h) ggf. statisch mitwirkend.
- Elastische Unterlage bei aufgelegten Kranschienen.
- Anprallpuffer können auch außerhalb der Kranbahn liegen.

#### **Belastung**

Es sind ein- oder zwei unabhängig voneinander betriebene Krane mit

- Hubklasse HC1 bis HC4
- Beanspruchungsgruppen nach EN 1991-3 S0 bis S9

möglich.

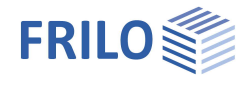

Die horizontalen Seitenlasten von Brückenkranen können von S9+ nach EN 1991-3 berechnet werden.

Automatische Lastgenerierung und Sonderfälle:

Aus den Kranparametern leitet S9+ automatisch folgende Einwirkungen auf die Kranbahn ab:

- Eigengewicht
- vertikale Radlasten
- horizontale Seitenlasten

Für Sonderfälle können diese Einwirkungen vom Anwender editiert werden – so kann durch Eingabe sonstiger veränderlicher Lasten eine Beschränkung auf bestimmte Kransysteme umgangen werden.

Damit zeichnet sich das Programm *S9+* einerseits durch eine einfache Eingabe von Standardfällen und andererseits durch ein Maximum an Flexibilität für Sonderfälle aus.

Zusätzlich können Wind- und Erdbebenlasten berücksichtigt werden.

Die Pufferkräfte werden von S9+ ausgewiesen.

Die Einwirkungskombinationen werden automatisch gebildet. Aber auch hier kann der Anwender direkt Einfluss nehmen.

Vorverformung wird von vornherein, den horizontalen Lagerbedingungen folgend, angesetzt.

#### **Ausgabe / Schnittstellen**

- Zusätzliche Ausgabeschnitte, an denen Berechnungsergebnisse ausgewiesen werden.
- Variables Ausgabeprofil eingeteilt in System, Lasten, allgemeine Tragsicherheitsnachweise und spezielle Nachweise für die Kranbahn.
- 3D-Grafik für Ergebnisse je Überlagerung für Tragsicherheit, Gebrauchstauglichkeit, Betriebsfestigkeit.
- Grafische Darstellung der Grenzlinie für die Schnittgrößen Qz, My, Qy, Mz, Mt, Mw.
- Grafische Darstellung der Normal-, Schub- und Vergleichsspannung an jedem relevanten Punkt des Querschnittes über den kompletten Kranbahnträger - per Mausklick wählbar.
- Grafische Darstellung der Ermüdungsfestigkeitsnachweise des kompletten Kranbahnträgers.
- Sofern die Programme PLII+ bzw. BTII+ installiert sind, können System und Beanspruchungen für den Stegbeul- bzw. Stabilitätsnachweis [übergeben werden.](#page-10-0) Weiterhin kann eine Lastweiterleitung an das Programm Stahlstütze STS+ erfolgen.

#### **Einschränkungen**

- **Konstanter Querschnitt.**
- Keine Hohlkästen.
- Kräfte aus Anfahren und Bremsen der Kranbrücke werden in der vorliegenden Version nicht berücksichtigt.

Gegebenenfalls muss die Vorverformung der maßgebenden Einwirkung angepasst werden (nachträglich).

# <span id="page-2-0"></span>**Berechnungsgrundlagen**

Die theoretischen Grundlagen für die Berechnung des Kranbahnträgers sind in ausführlicher Form dem in der Programmbeschreibung angegebenen [Schrifttum](#page-12-0) zu entnehmen.

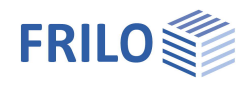

 $\mathbf{p}$ 

ø

¥

 $\overline{\mathscr{A}}$ 

 $\overline{\mathbb{Z}}$ Ø

DIN EN 1993-6:2010

elastisch

 $Q$  $Q$ 

# <span id="page-3-0"></span>**Eingabe**

Hilfstexte und Infos zu jedem einzelnen Eingabewert sind ein integraler Bestandteil der Programmoberfläche. Sobald Sie in ein Eingabefeld klicken, wird im Infobereich (unten) eine entsprechende Erläuterung zum Eingabewert angezeigt. Eine allgemeine Beschreibung der Programmoberfläche finden Sie im Dokument: Bedienungsgrundlagen-PLUS.pdf

*Tipp: Verwenden Sie für Änderungen auch die interaktiven Eingabemöglichkeiten direkt in der Grafik – z.B. Doppelklicken auf ein Grafikelement oder Kontextmenü per rechter Maustaste.*

Eigenschaften

System Belastung Bemessung Ausgabe

Grundparameter

Bemessungsnom

NDP EN 1991-3

**NDP EN 1993-6** 

Tragsicherheit Querschnittsbemessung

Norm und Sicherheitskonzept

### <span id="page-3-1"></span>**Grundparameter**

#### **Bemessungsnorm**

Definition der Bemessungsnorm mit nationalem Anhang.

#### **NDP EN**

Anzeige der national definierten Parameter zur EN 1991-3 bzw. EN 1993-6.

#### **Tragsicherheit**

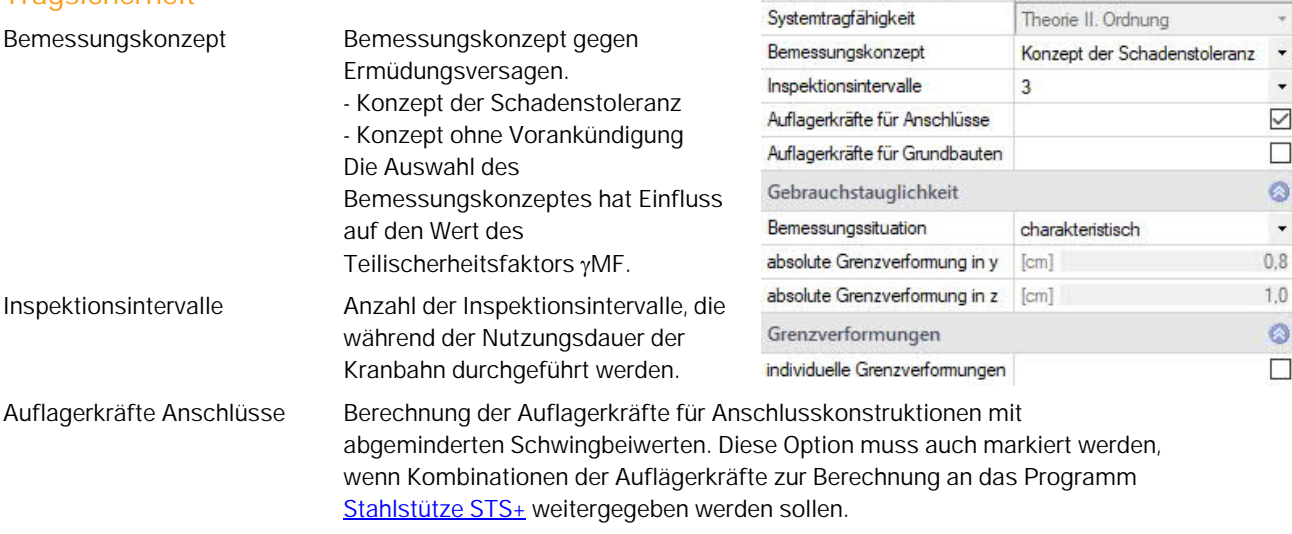

Auflagerkräfte Grundbauten Berechnung der Auflagerkräfte für Grundbauten mit abgeminderten Schwingbeiwerten.

#### **Gebrauchstauglichkeit**

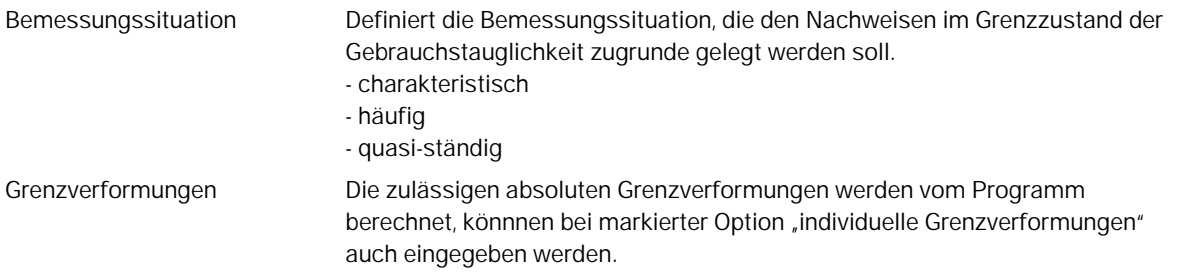

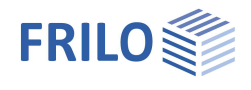

# <span id="page-4-0"></span>**System**

#### **Kransystem**

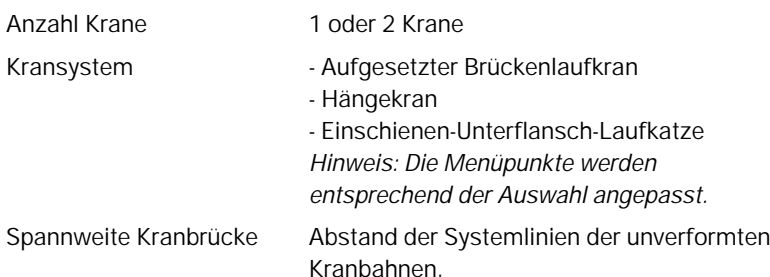

#### **Stahlmaterial**

Auswahl der Stahlart und -güte – auch eine benutzerdefinierte Eingabe der Kennwerte ist möglich.

#### **Kranbahnträger**

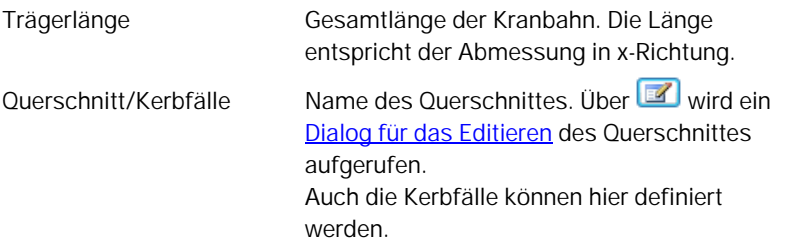

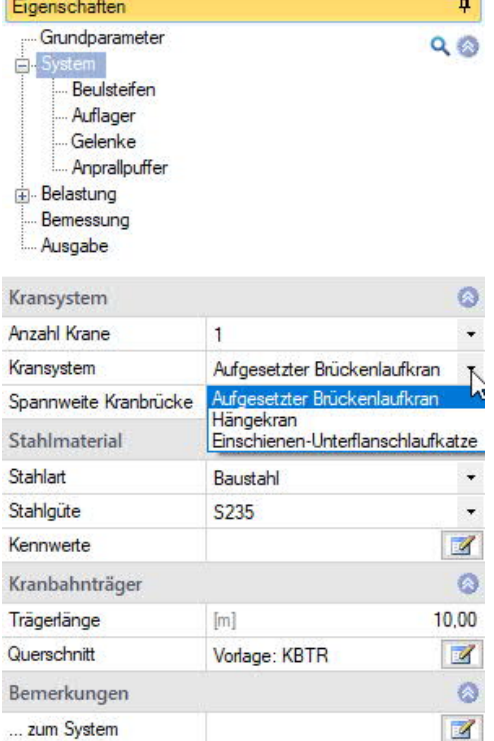

#### <span id="page-4-1"></span>**Kerbfälle**

Im Querschnittsdialog klicken Sie mit der rechten Maustaste auf einen der als Punkte dargestellten Querschnittspunkte. Die Funktionen "Kerbfall entfernen" und "Eigenschaften" werden eingeblendet. Klicken Sie auf "Eigenschaften", um den Dialog für den Kerbfall aufzurufen und markieren Sie die gewünschten Kerbfälle.

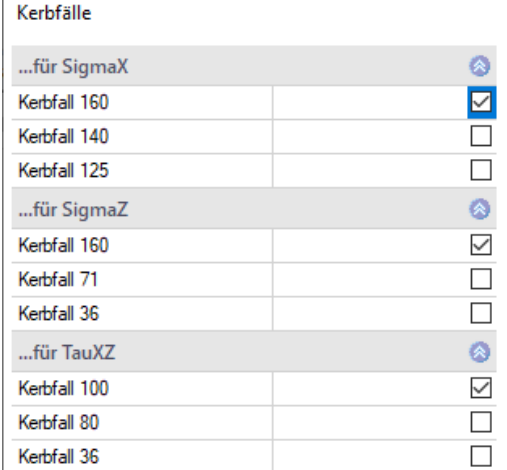

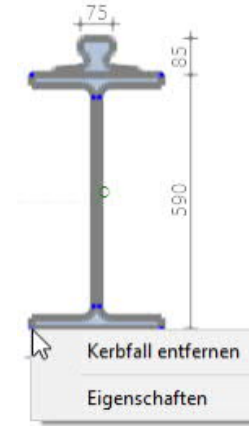

*Hinweis: beim Überfahren der Querschnittspunkte mit der Maus werden die Eigenschaften und die Punktnummer eingeblendet.*

#### **Bemerkungen**

Hier können Sie einen Kommentartext zum eingegebenen System schreiben.

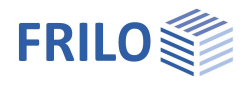

### <span id="page-5-0"></span>**Beulsteifen**

Zur Eingabe mehrerer Beulsteifen - siehe Tabelleneingabe (Bedienungsgrundlagen-PLUS).

Alternativ zu dieser Eingabemöglichkeit können Sie die Beulsteifen auch in einer übersichtlichen Tabellendarstellung editieren, die Sie über das Register "Beusteife" (unter der Grafik) einblenden können.

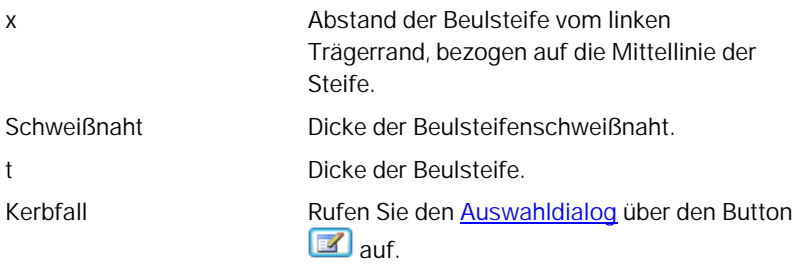

#### <span id="page-5-1"></span>**Auflager**

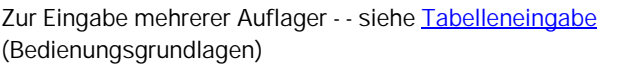

Position Abstand der diskreten Lagerbedingungen vom linken Trägerrand.

als Aufhängung nachweisen

Bei Hängekran und Einschienen-Unterflansch-Laufkatze wird das Auflager als Aufhängung definiert und es erfolgt standardmäßig ein Nachweis für die lokale Lasteinleitung am Obergurt.

Der Nachweis erfolgt mit zwei Auflagerpunkten.

#### Lage am Querschnitt:

Hier werden zusätzlich die Abstände der Auflagerpunkte von der Außenkante des Flansches eingegeben.

Unter [Bemessung](#page-10-0) ▶ Berechnungsparameter lässt sich dieser Nachweis deaktivieren.

Freiheitsgrade Definition diskreter Lagerbedingungen für Translation, Rotation, Verwölbung.

Lage am Querschnitt Abstand der Obergurthalterung von den Flanschaußenkanten (Hängekran und Einschienen-Unterflansch-Laufkatze).

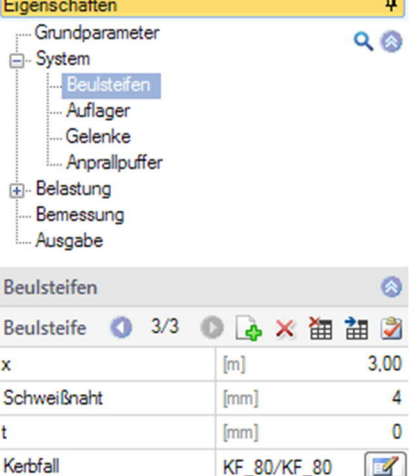

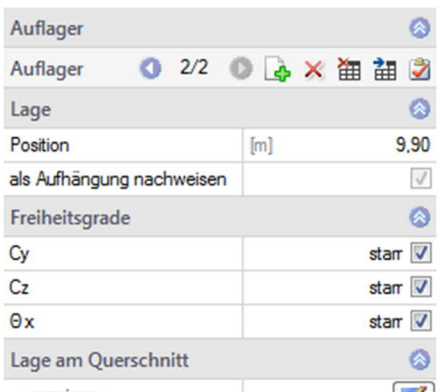

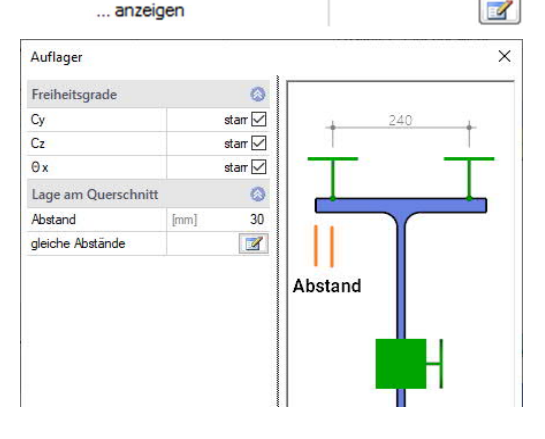

#### <span id="page-6-0"></span>**Gelenke**

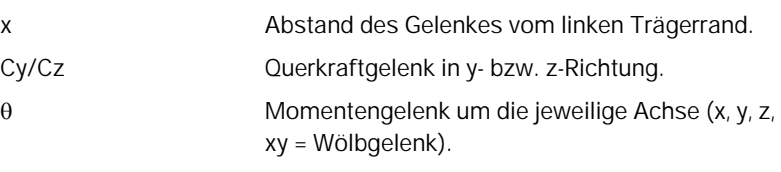

### <span id="page-6-1"></span>**Anprallpuffer**

Anprallpuffer können links und/oder rechts definiert werden.

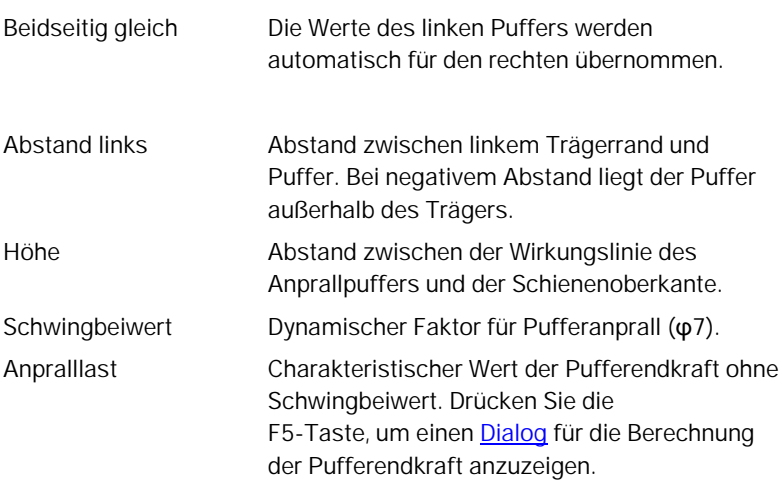

#### <span id="page-6-2"></span>**Dialog "Berechnung der Pufferendkräfte (F5-Taste)**

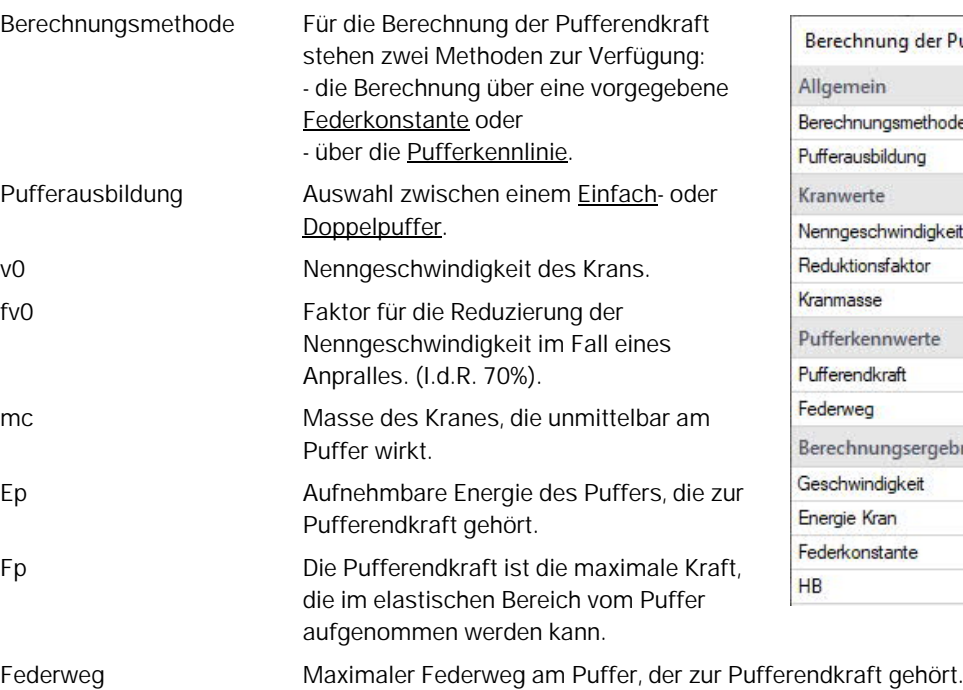

Gelenke ō Gelenk  $\circ$ Lage  $1,00$  $[m]$  $\mathbf x$  $\bullet$ Gelenkbedingungen  $\Box$ Cy  $C_{Z}$  $\Box$  $\Box$  $\theta x$  $\theta$ y  $\overline{\smile}$  $\overline{\smile}$  $\theta z$  $\overline{\checkmark}$  $\theta$  xy

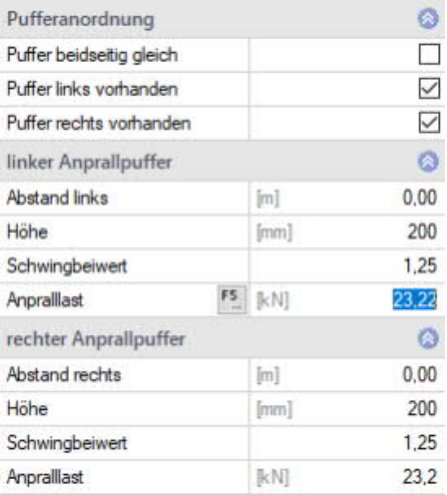

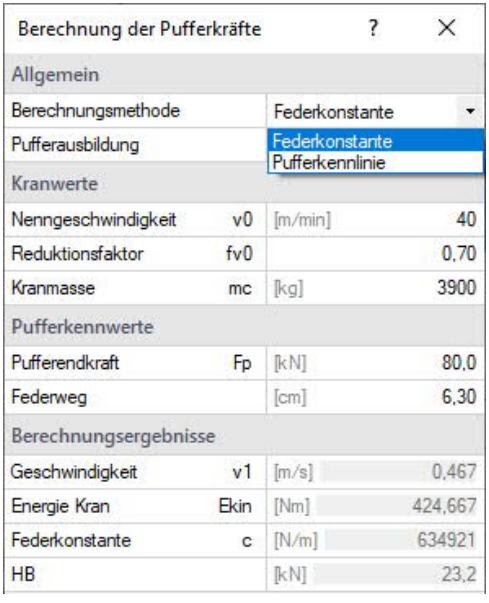

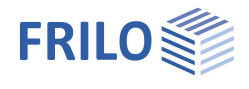

# <span id="page-7-0"></span>**Belastung**

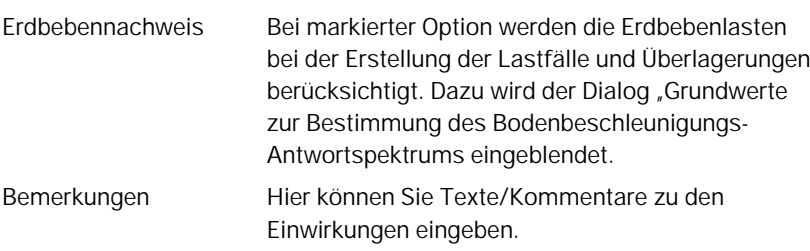

#### **Erstellung von Lastgruppen und Kranüberfahrten**

Optional können Sie festlegen, ob die automatisch erstellten Lastgruppen und Kranüberfahrten editierbar sein sollen und wie der Ansatz der dynamischen Faktoren bei zwei Kranen erfolgen soll. Horizontale Kraneinwirkungen gibt an, für welche Krane diese angesetzt werden. Siehe dazu auch DIN EN 1991-3, Berichtigung 1: 2013-08.

#### <span id="page-7-1"></span>**Krane**

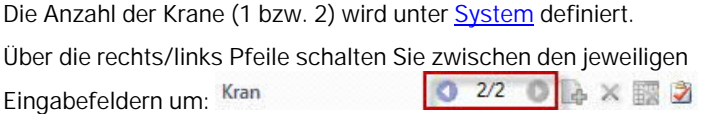

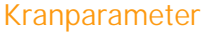

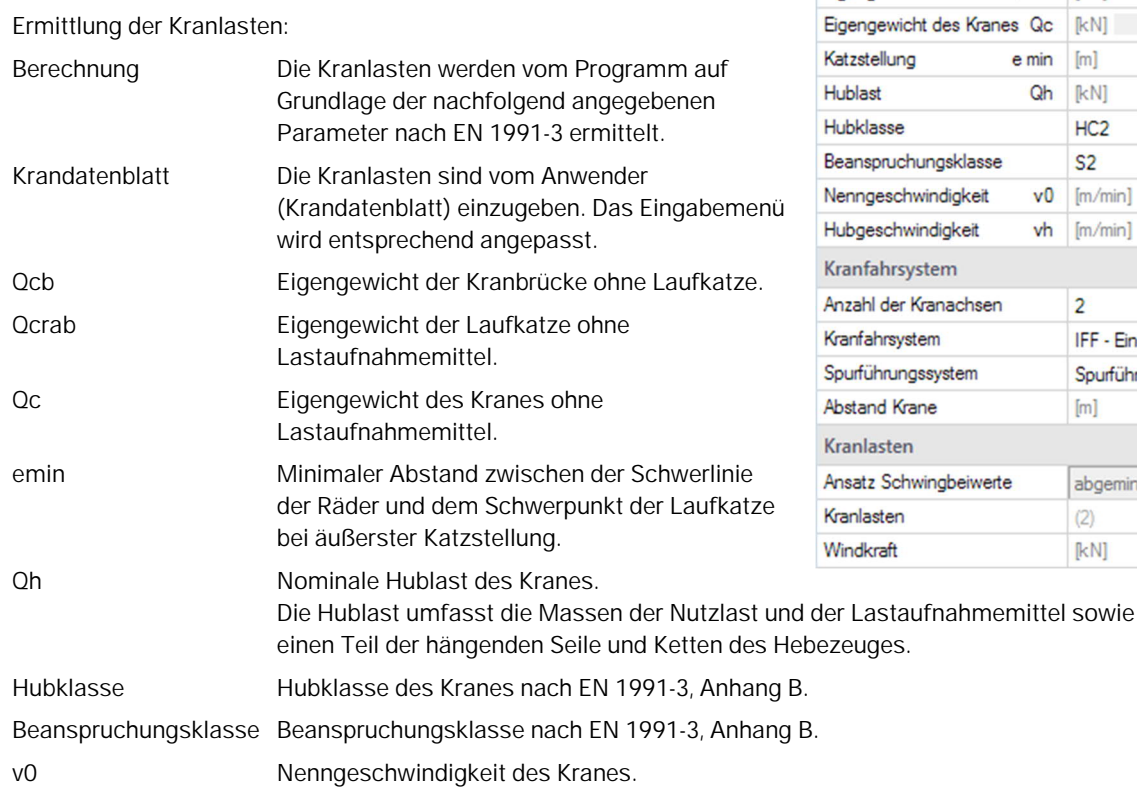

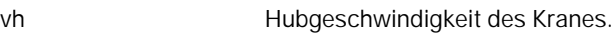

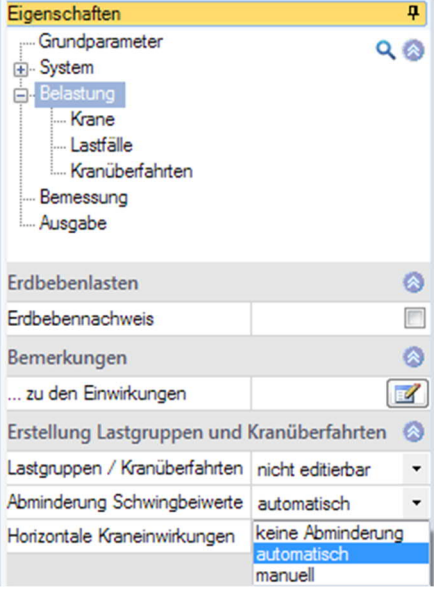

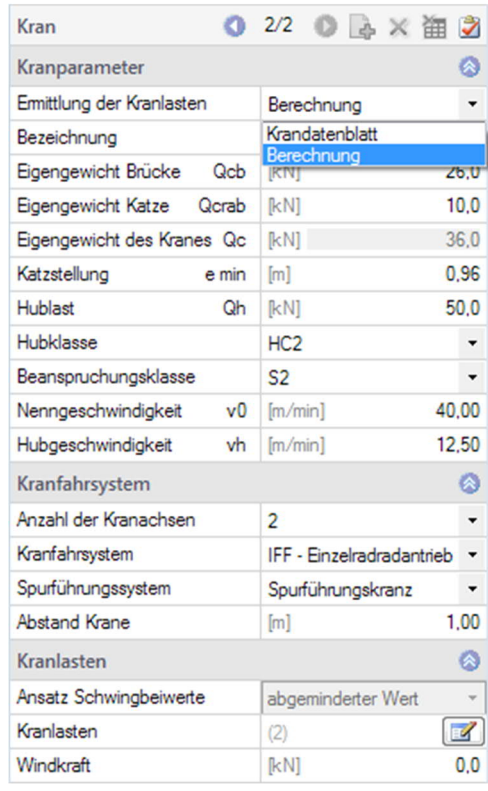

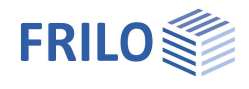

### **Kranfahrsystem**

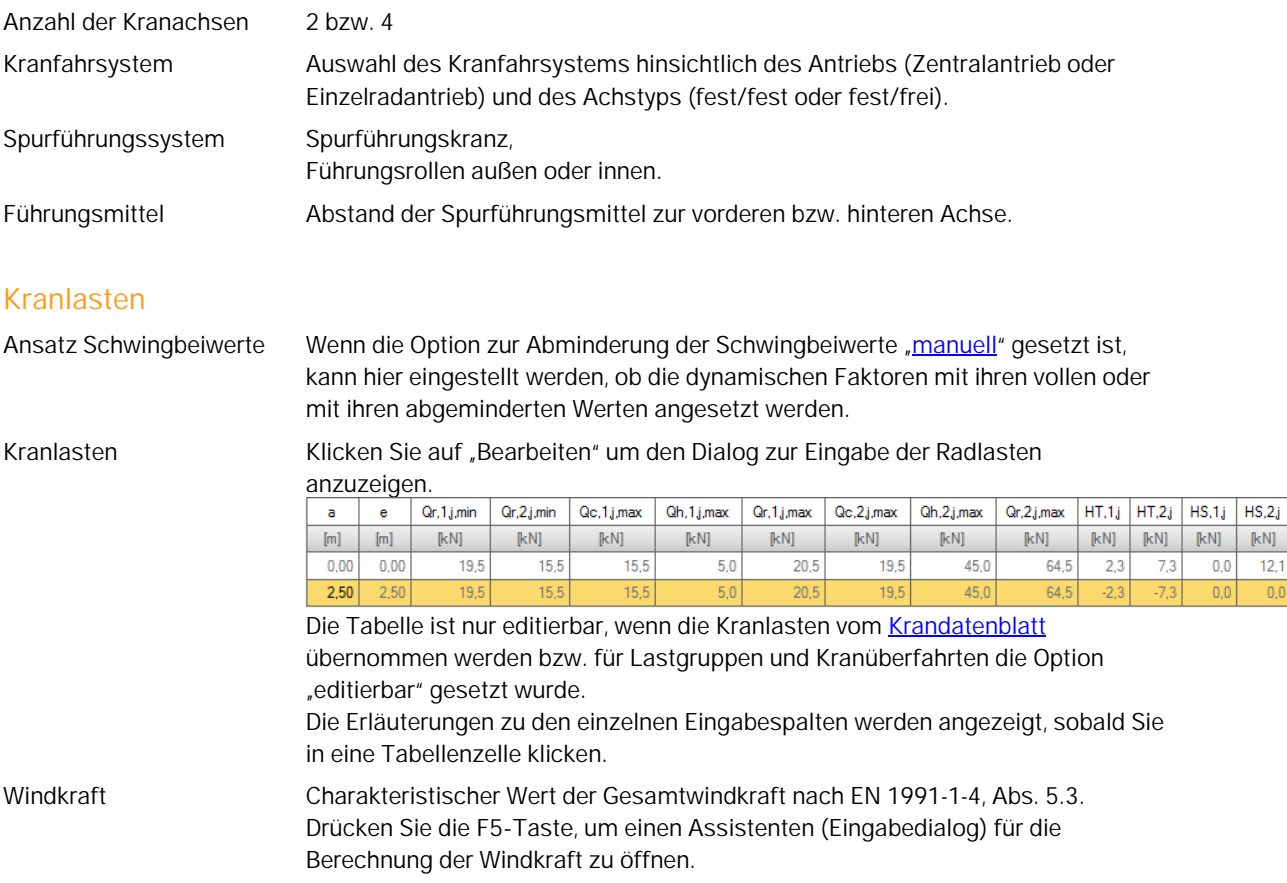

#### <span id="page-8-0"></span>**Lastfälle**

**Lastfälle werden standardmäßig vom Programm generiert**. **Die Tabellen sind daher nur editierbar, wenn die** Option, editierbar<sup>"</sup> gesetzt ist - siehe **[Belastung](#page-7-0) / Erstellung von Lastgruppen und Kranüberfahrten.** 

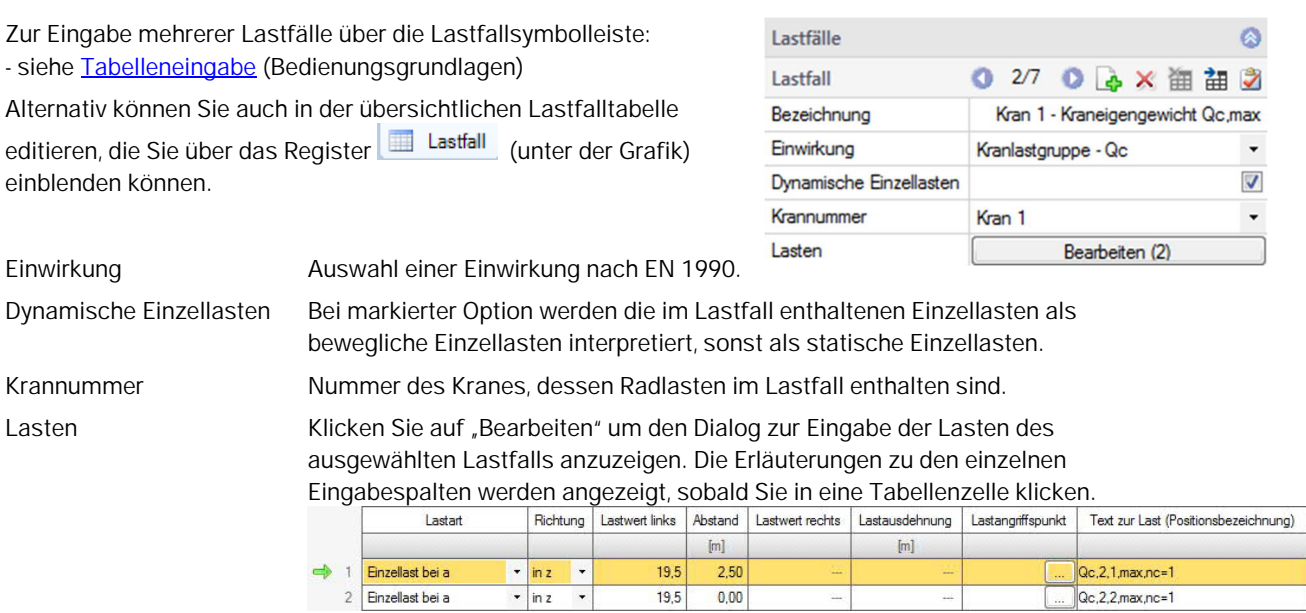

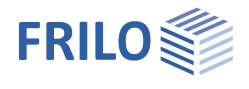

● 1/5 ● A > \_ 油 a

Bearbeiten (7)

Bearbeiten (2)

maximale Vergleichsspannung

Tragsicherheit

 $[<sub>m</sub>]$ 

 $[m]$ 

parabelfömig

 $x$  max

LG 1: Qc+Qh+HT - STR P/T

 $\omega$ 

 $\bullet$ 

 $\overline{\phantom{a}}$ 

 $\bullet$ 

 $\overline{\phantom{a}}$  $0.00$ 

16,00

Ø

 $\ddot{\phantom{0}}$ 

 $\overline{\phantom{a}}$ 

#### <span id="page-9-0"></span>**Kranüberfahrten**

**Kranüberfahrten werden standardmäßig vom Programm generiert**. Die Tabellen sind erst editierbar, wenn die Option, editierbar<sup>®</sup> gesetzt ist - siehe **[Belastung](#page-7-0) / Erstellung von Lastgruppen und** Kranüberfahrten.

#### **Eigenschaften**

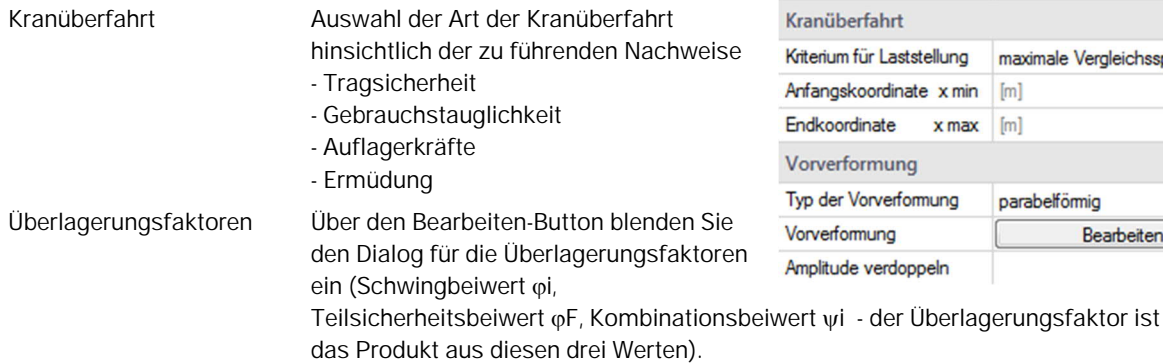

#### **Kranüberfahrt**

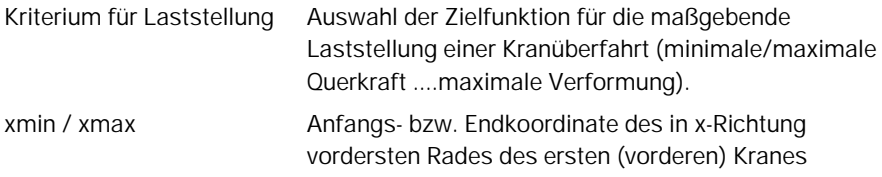

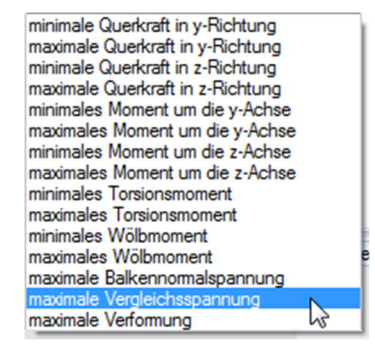

#### **Vorverformung**

Typ der Vorverformung Auswahl, ob die Vorverformungshalbwellen sinusförmig oder parabelförmig anzusetzen sind.

Vorverformung Klicken Sie auf den Bearbeiten-Button, um den Dialog für die Definition der Vorverformung für die aktuelle Kranüberfahrt anzuzeigen.

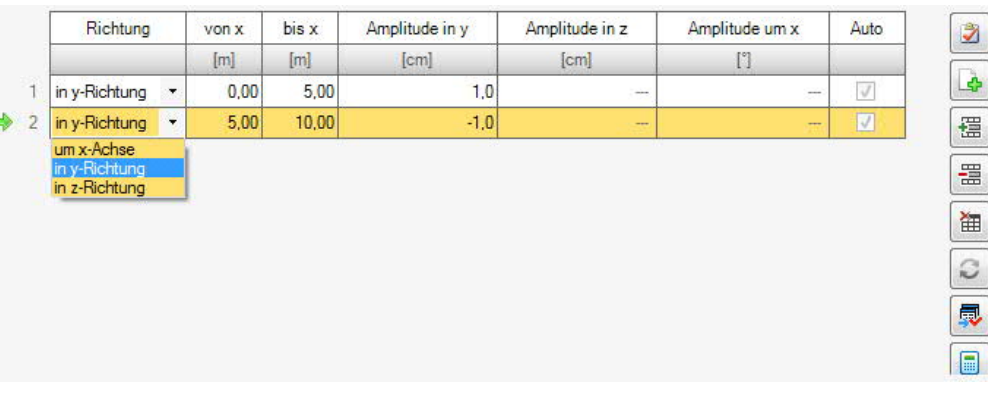

Kranüberfahrten

Kranüberfahrt

Eigenschaften Bezeichnung

Kranüberfahrt

Überlagerungsfaktoren

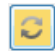

Amplituden der Vorverformungshalbwellen invertieren *Hinweis: Den Kranüberfahrten ist eine Vorverformungsrichtung zugeordnet. Alternativ muss auch die entgegengesetzte Ausweichrichtung untersucht werden.* Amplitude verdoppeln Nach DIN EN 1993 sind die Amplituden der Vorkrümmungen bei

0.7 < lambdaLT < 1.3 zu verdoppeln.

### <span id="page-10-0"></span>**Bemessung**

#### **Ausgabeschnitte**

Zur Eingabe mehrerer Ausgabeschnitte über die

Tabellensymbolleiste: 0 1/2 0 4 × 1 2

- siehe Tabelleneingabe (Bedienungsgrundlagen)

Ausgabeschnitt Gibt die x-Koordinate des benutzerdefinierten Ausgabeschnittes an. Mit diesen Ausgabeschnitten können an bestimmten Stellen des Trägers explizit Berechnungsergebnisse angefordert werden.

#### **Berechnung und Bemessung**

Berechnungsparameter Aufruf des Dialoges zur Bearbeitung

der Berechnungsparameter.

#### **Dialog Berechnungsparameter**

#### Mindestelementlänge:

Mindestlänge eines finiten Elementes in [cm]. Es wird eine Mindestlänge von mehr als einem Zentimeter empfohlen.

#### Elementanzahl:

Anzahl der finiten Elemente, die bei der Systemdiskretisierung erreicht werden soll. (1 <= n <= 5000)

#### Primäre/Sekundäre Torsion:

Bei markierter Option werden die Schubspannungen infolge primärer Torsion bei der Berechnung der Vergleichsspannungen berücksichtig.

#### Nachweis Auflagerlasteinleitung: Siehe ▶ [Auflager.](#page-5-1)

#### **Weiterführende Berechnungen / Schnittstellen zu BTII+/PLII+**

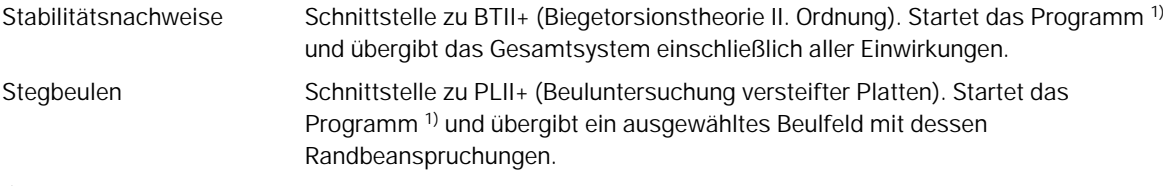

1) Voraussetzung: das Programm ist lizensiert/installiert

#### **Lastweiterleitung**

Die Kombinationen der Auflagerkäfte können hier an das Programm Stahlstütze STS+ übergeben werden.

Dazu muss unter [Grundparameter](#page-3-1) die Option "Auflagerkräfte für Anschlüsse" markiert sein.

In einem Dialog können die gewünschten Kombinationen ausgewählt (markiert) werden, die Lastachsen können dabei optional um 90° gedreht werden und die Kombinationen können Einwirkungsgruppen zugeordnet werden.

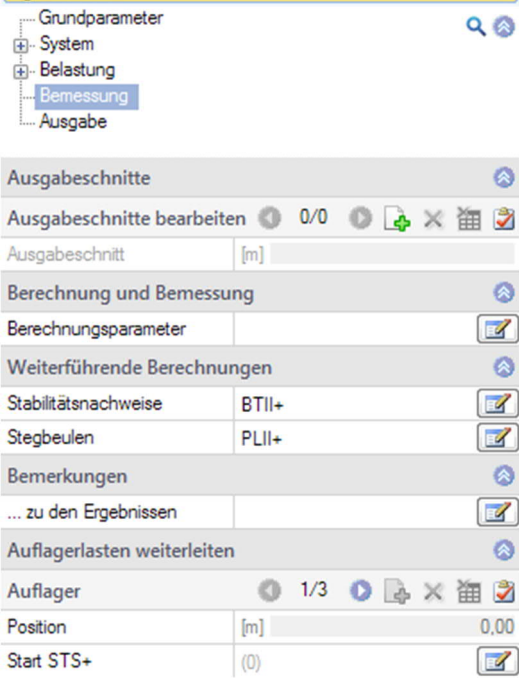

Eigenschaften

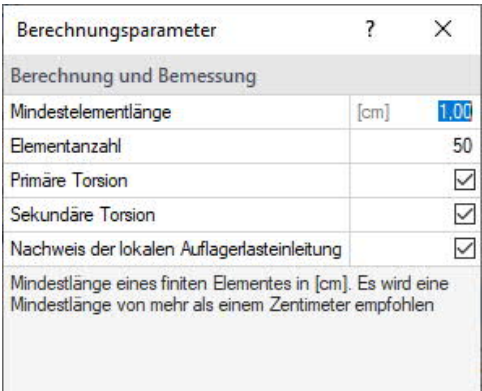

OK

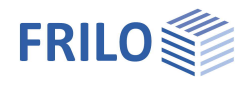

# <span id="page-11-0"></span>**Ausgabe**

Eine allgemeine Beschreibung der Ausgabe finden Sie im Dokument

Ausgabe und Drucken.pdf

#### **Ansichtsauswahl**

Über die Register Systemgrafik, Krangrafik, Dokument wechseln Sie zwischen der Eingabegrafik der 3D-Grafik und der Ausgabeansicht in Dokumentenform.

Systemgrafik Dokument Krangrafik

#### **Ausgabeoptionen**

Über die verschiedenen Optionen und "Details"-Buttons können Sie den Umfang der Ausgabe festlegen/einschränken.

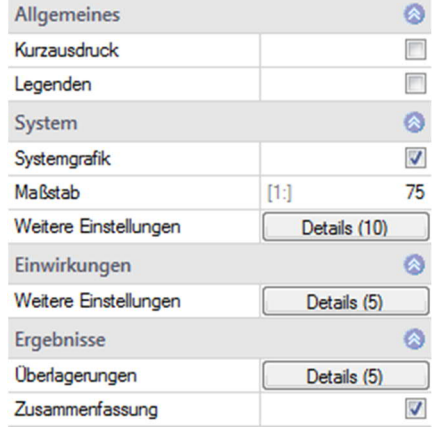

#### **Ergebnisse**

Über dieses Register erhalten Sie die verschiedenen Ergebnisgrafiken zur Auswahl (anklicken).

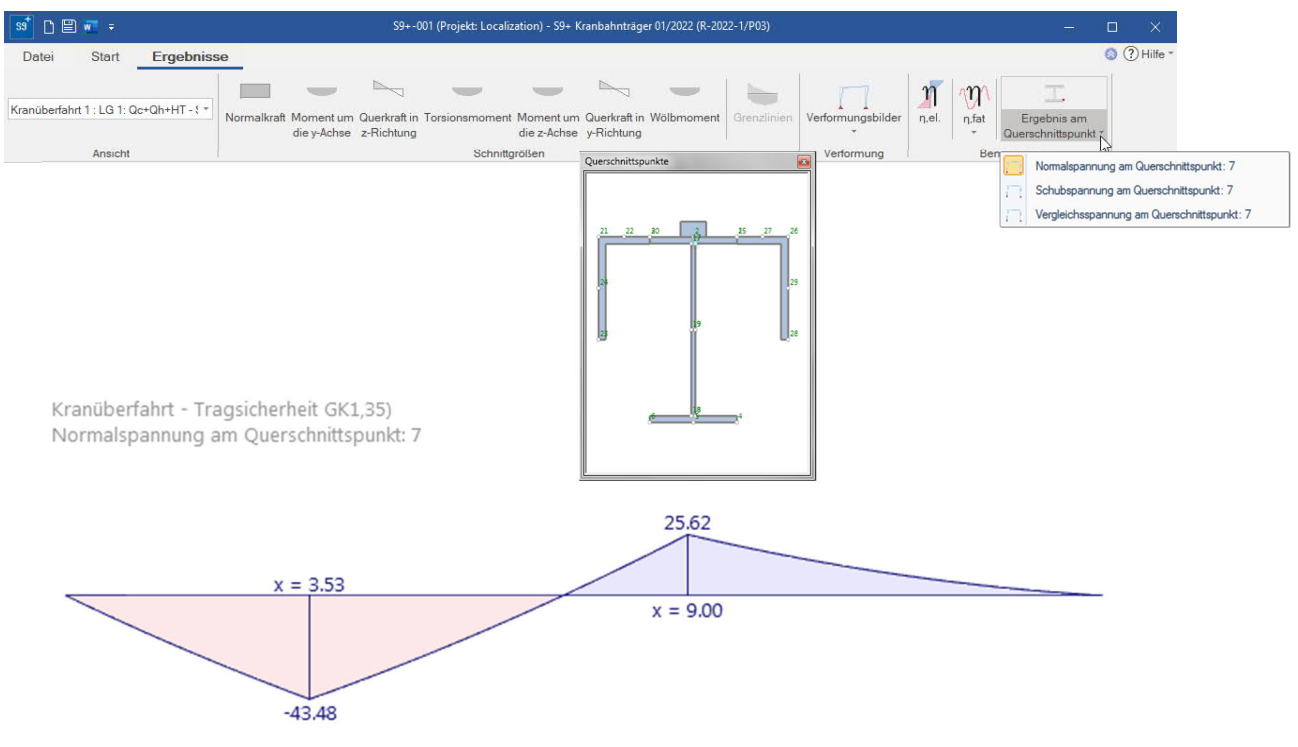

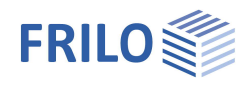

# <span id="page-12-0"></span>**Literatur**

- [1] EN 1990:2002-10: Eurocode: Grundlagen der Tragwerksplanung
- [2] DIN EN 1991-3:12-2010: Eurocode 1: Einwirkungen auf Tragewerke Teil 3: Einwirkungen infolge von Kranen und Maschinen, Deutsche Fassung EN 1991-3:2006
- [3] DIN EN 1991-3/NA:2012-12: Nationaler Anhang-Nationale festgelegte Parameter-Eurocode 1: Einwirkungen auf Tragewerke – Teil 3: Einwirkungen infolge von Kramen und Maschinen.
- [4] ÖNORM B 1991-3: Eurocode 1:2007-06-01: Einwirkungen auf Tragewerke, Teil 3: Einwirkungen infolge von Kramen und Maschinen.
- [5] NA to BS EN 1991-3:2006: UK National Annex to Eurocode 1: Actions on structures- Part 3: Actions induced by crane and machinery.
- [6] DIN EN 1993-6:2010-12: Eurocode 3: Bemessung und Konstruktion von Stahlbauten Teil 6: Kranbahnen.
- [7] DIN EN 1993-6/NA:2010-12: Nationaler Anhang-Nationale festgelegte Parameter Eurocode 3: Bemessung und Konstruktion von Stahlbauten – Teil 6: Kranbahnen.
- [8] ÖNORM B 1993-6:2008-12-01: Eurocode 3: Bemessung und Konstruktion von Stahlbauten Teil 6: Kranbahnen.
- [9] NA to BS EN 1993-6:2007 UK National Annex to Eurocode 3: Design of steel structures Part 6: Crane supporting structures.
- [10] Kindmann, Rolf, Prof. Dr.-Ing.: Tragfähigkeit von doppeltsymmetrischen I-Querschnitten auf Basis der DIN EN 1993-1-1, Tagungsband Dresdner Stahlfachtagung 2012, TU Dresden: 2012.
- [11] Kuhlmann, Ulrike, Prof. Dr.-Ing.,Zizza, Antonio, Dipl.-Ing., Braun, Benjamin, Dr.-Ing.: Stahlbaunormen DIN EN 1993-1-5: Bemessung und Konstruktion von Stahlbauten – Plattenförmige Bauteile, Stahlbaukalender 2012, Ernst & Sohn Verlag: 2012.
- [12] Stahlbaukalender 2006
- [13] Nussbaumer, Alian, Prof. Dr. Dipl.-Ing., Günther, Hans-Peter, Dr.-Ing.: Stahlbaunormen Kommentar zur DIN EN 1993-1-9: Ermüdung, Grundlagen und Erläuterungen, Stahlbaukalender 2012, Ernst & Sohn Verlag: 2012.
- [14] Osterrieder, Peter, Prof. Dr.-Ing.: Ermüdungsbeanspruchung nach EN 1993 (EC3), Tagungsband Brandenburgischer Bauingenieurtag BBIT2013, Seite 115 ff:2013.
- [15] Von Berg, Dietrich: Krane und Kranbahnen: Berechnung Konstruktion Ausführung: B. G. Teubner Stuttgart: 1988.
- [16] Seeßelberg, Christoph, Prof. Dr.-Ing.:Kranbahnen Bemessung und konstruktive Gestaltung, 3. Auflage, Bauwerk-Verlag: Berlin, 2009.
- [17] Wagner, Hoffmann: Plattenbeulen
- [18] Schweda, Erwin, Prof. Dipl.-Ing., Krings, Wolfgang, Prof. Dr.-Ing: Baustatik Festigkeitslehre, 3. Auflage, Werner Verlag: Düsseldorf 2000.